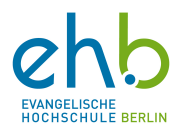

#### **Vorab-Zuweisung von Mitgliedern zu Breakout-Rooms**

In diesem Leitfaden werden Ihnen die einzelnen Schritten erklärt, um Team-Mitglieder schon vor einer Besprechung Breakout-Rooms zuzuweisen. Hiermit spart man sich Zeit während der Besprechung. Voraussetzung hierfür ist, dass Sie eine Besprechung bei Teams geplant haben. Sollten Sie Hilfe benötigen bei der Planung oder bei Breakout Rooms generell, schauen Sie in den **Teams-Leitfaden** auf der Webseit[e https://www.eh-berlin.de/hochschule/service-und-beratung/elearning](https://www.eh-berlin.de/hochschule/service-und-beratung/elearning-und-it-support)[und-it-support.](https://www.eh-berlin.de/hochschule/service-und-beratung/elearning-und-it-support)

1. Gehen Sie auf Ihren Kalender  $\rightarrow$  gehen Sie auf die Besprechung, für die Sie die Breakout-Rooms erstellen wollen à klicken Sie auf **Bearbeiten**

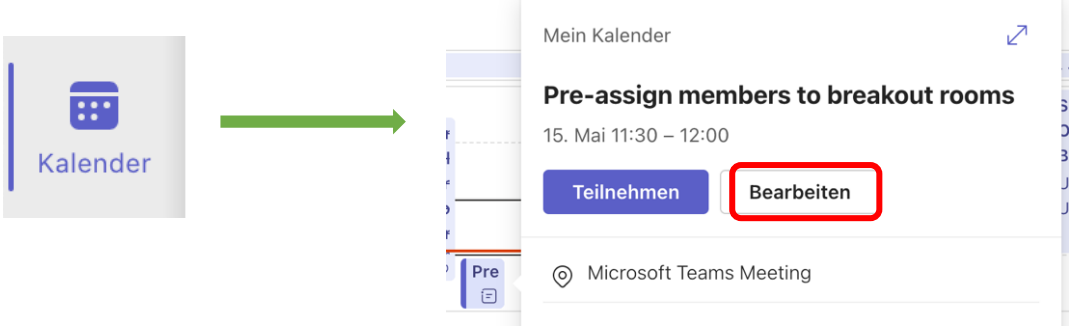

2. Gehen Sie oben bei den Registerkarten auf **+…** à klicken Sie auf **Gruppenräume**

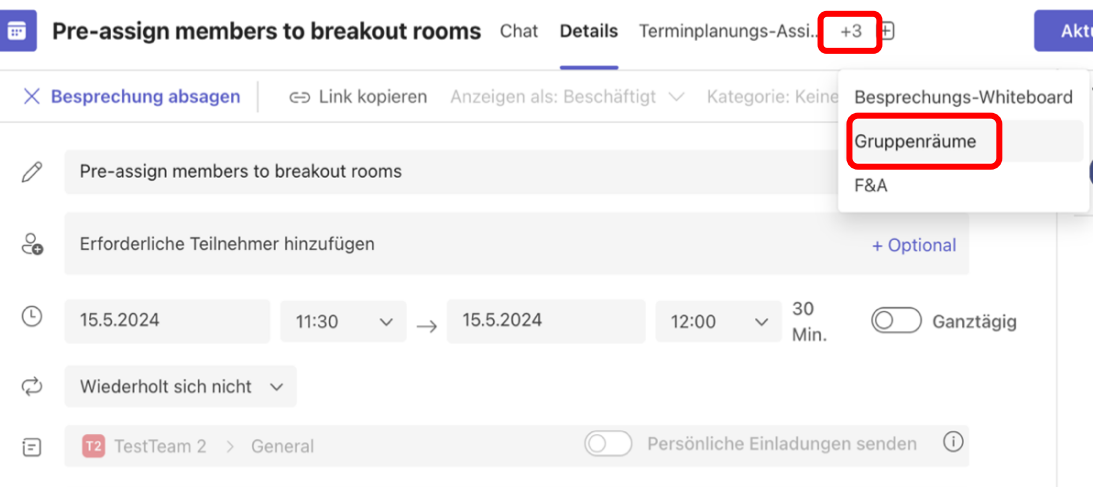

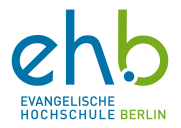

3. Gehen Sie auf Räume erstellen und selektieren Sie die benötigte Anzahl an Räumen à klicken Sie auf **Räume hinzufügen**

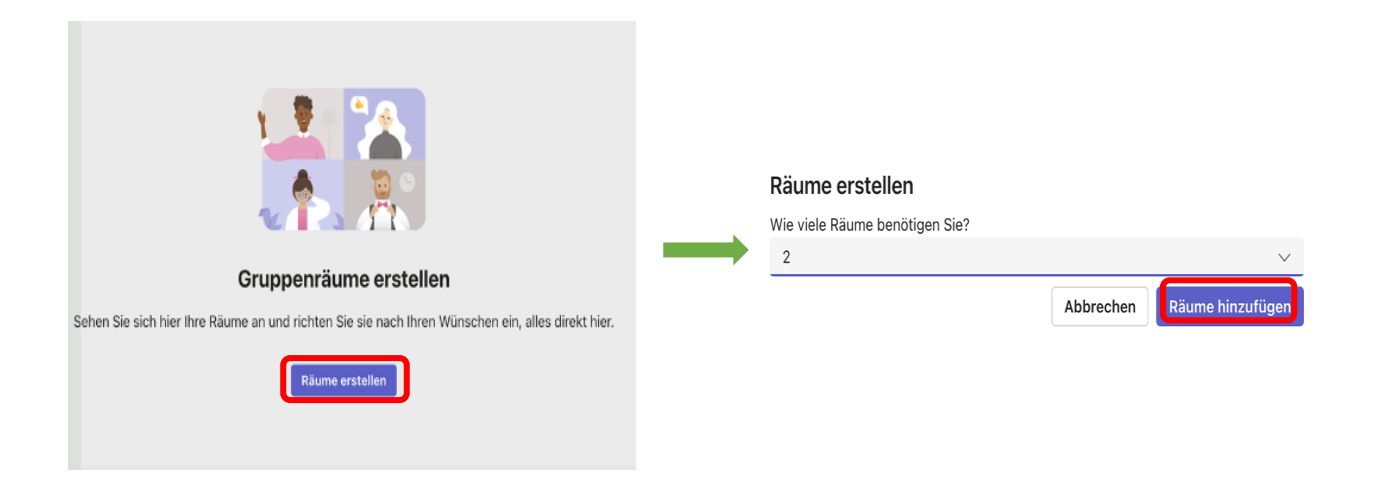

4. Gehen Sie auf **Teilnehmer hinzufügen**  $\rightarrow$  Entscheiden Sie, ob Sie manuell die Teilnehmenden den Breakout-Rooms zuteilen wollen oder, dass dies automatisch geschieht à klicken Sie auf **Weiter**

Teilnehmer Grunnenräumen zuweisen

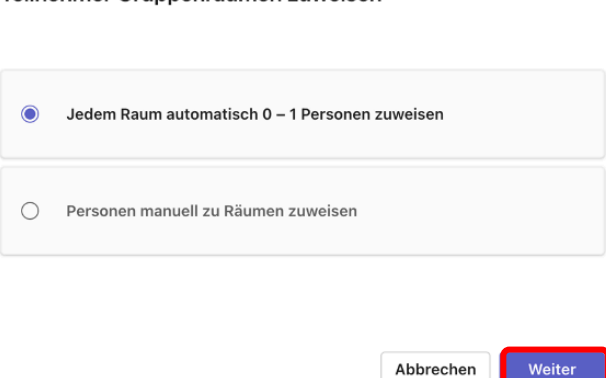

5. Die Räume sind jetzt erstellt. Nun haben Sie noch die Möglichkeit die Räume **umzubenennen**, Raumoptionen zu bearbeiten oder die Räume zu löschen.

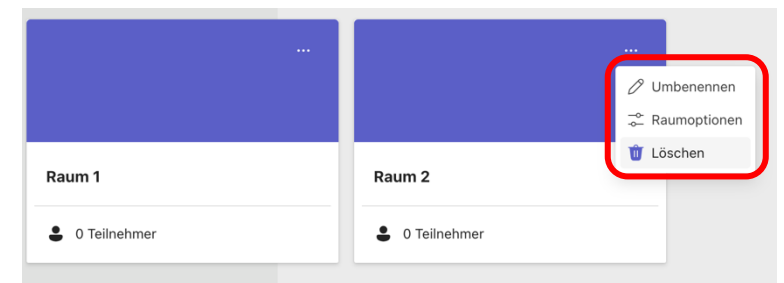

Sie haben etwas vermisst oder einen Fehler gefunden? Melden Sie sich bei uns!

E-Mail[: e-learning@eh-berlin.de](mailto:e-learning@eh-berlin.de)

Telefon: +49 (0)30 585 985 650

Website des eLearnings an der EHB mit diesem Leitfaden und weiteren Downloads: [https://www.eh](https://www.eh-berlin.de/hochschule/service-und-beratung/elearning-und-it-support)[berlin.de/hochschule/service-und-beratung/elearning-und-it-support](https://www.eh-berlin.de/hochschule/service-und-beratung/elearning-und-it-support)

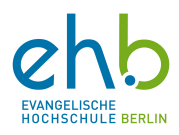

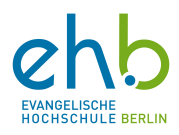